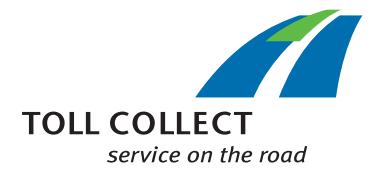

## Как да чета подробностите за пътуването от Toll Collect?

Освен ведомостта за пътните такси и спецификацията на отделните пропътувани отсечки, в Клиентския портал регистрираните клиенти могат да отворят "Подробности за пътуване". Така клиентите имат възможност да отворят номера на регистриране в системата и да получат подробен списък на пропътуваните участъци, както и съответните разходи за всеки от тях. Към полетата с информация има числа, които по-долу са обяснени точка по точка.

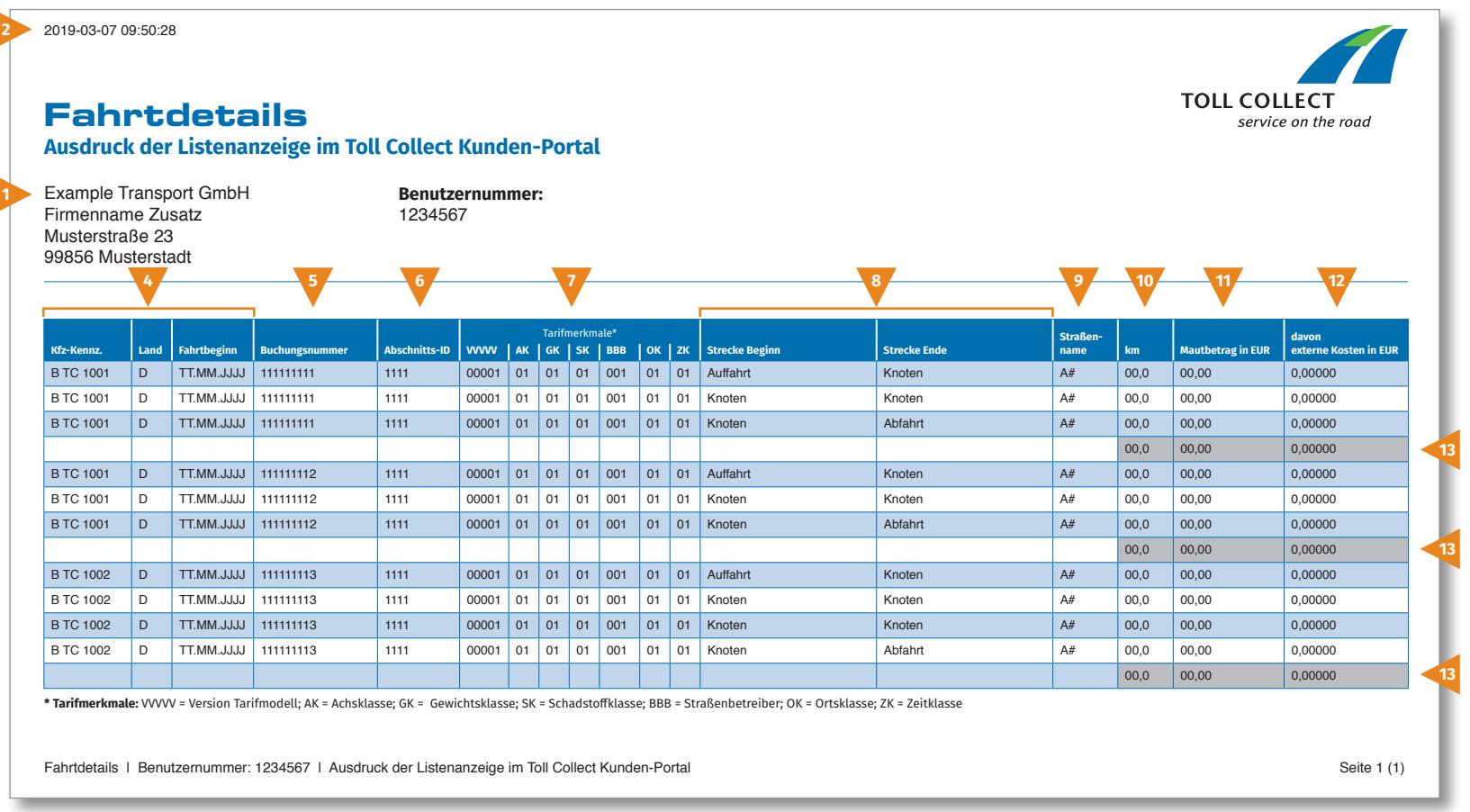

BG

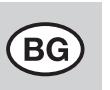

# Как да чета подробностите за пътуването от Toll Collect?

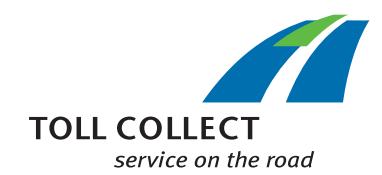

## **1 Фирма**

Възможно е адресът Ви за получаване на фактури да се различава от Вашия актуален клиентски адрес. Ако желаете да промените данните за Вашата фирма (напр. Вашият адрес се е променил), моля уведомете ни за това. За тази цел използвайте формуляра "Промяна - адрес и услуги/ Прекратяване на договор", който можете да намерите в Интернет на адрес www.toll-collect.de, или се обърнете по факса към: +49 180 1 222 628\*\* (вижте ведомостта за пътните такси, точка 16 - Разходи за телефонни обаждания).

## **2 Дата**

На тази дата са били направени Вашите "подробности за пътуване".

#### **3 Потребителски номер**

Вие сте се вписал като клиент в Toll Collect. Моля, посочвайте този потребителски номер при всички Ваши писма и заявления.

## **4 Рег. номер МПС (регистрационен номер на МПС)/държава/начало на пътуването**

На базата на регистрационния номер на МПС, обозначението на държавата на произход и началния момент на пътуването можете да сравните данните с Вашите записи.

#### **5 Номер на регистрацията**

На базата на номера на регистрацията лесно можете да причислите подробностите към съответното пътуване. Ако имате въпроси за конкретно пътуване, трябва да посочите този номер.

## **6 ID на пътните участъци**

ID на пътните участъци обозначава идентификационните номера на пропътуваните пътни отсечки.

## **7 Тарифно обозначение**

В тарифното обозначение са посочени версията на модела за изчисляване на тарифите (VVVVV), категорията на осите (AK), категорията на теглото (GK), класа на вредните емисии (SK), фирмата, която експлоатира пътната мрежа (BBB), категорията на мястото (OK) и времевата категория (ZK).

## **8 Начало на отсечка/край на отсечка**

Лесно може да се проследи маршрута на отделните отсечки: Посочени са съответното място на качване на облагаемата пътна отсечка, точките, през които преминава отсечката, както и мястото на слизане от облагаемата пътна отсечка.

## **9 Име на пътната мрежа**

Тук ще намерите служебното наименование на пропътуваните шосета от пътната мрежа.

## **10 км**

Тук можете да отчетете километрите на изминатите отсечки. Числото може да се различава от данните от тахометъра на товарния автомобил, защото сателитното отчитане на пътните такси се базира на фиксирани пътни отсечки, а не брои отделните изминати километри.

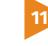

## **11 Сума на пътната такса в ЕВРО**

Тук ще намерите дължимата сума на пътната такса за всеки пропътуван участък в ЕВРО.

#### **12 от които външни разходи в ЕВРО**

Дял на разходите за замърсяване на въздуха и за шумово натоварване за съответния пропътуван участък

## **13 Сума на пътната такса за всяко пътуване**

Това число обозначава пътната такса, начислена за всяко едно отделно пътуване.